Adrian Gaudebert

Grégory Barbier **Calculation Community** Canadian Community Canadian Canadian Canadian Canadian Canadian Canadian Canadian Canadian Canadian Canadian Canadian Canadian Canadian Canadian Canadian Canadian Canadian Canadian C

# **Machine de Turing**

Rapport de projet

Université de Bourgogne Licence 3 Informatique - 2008/2009 –

# Sommaire

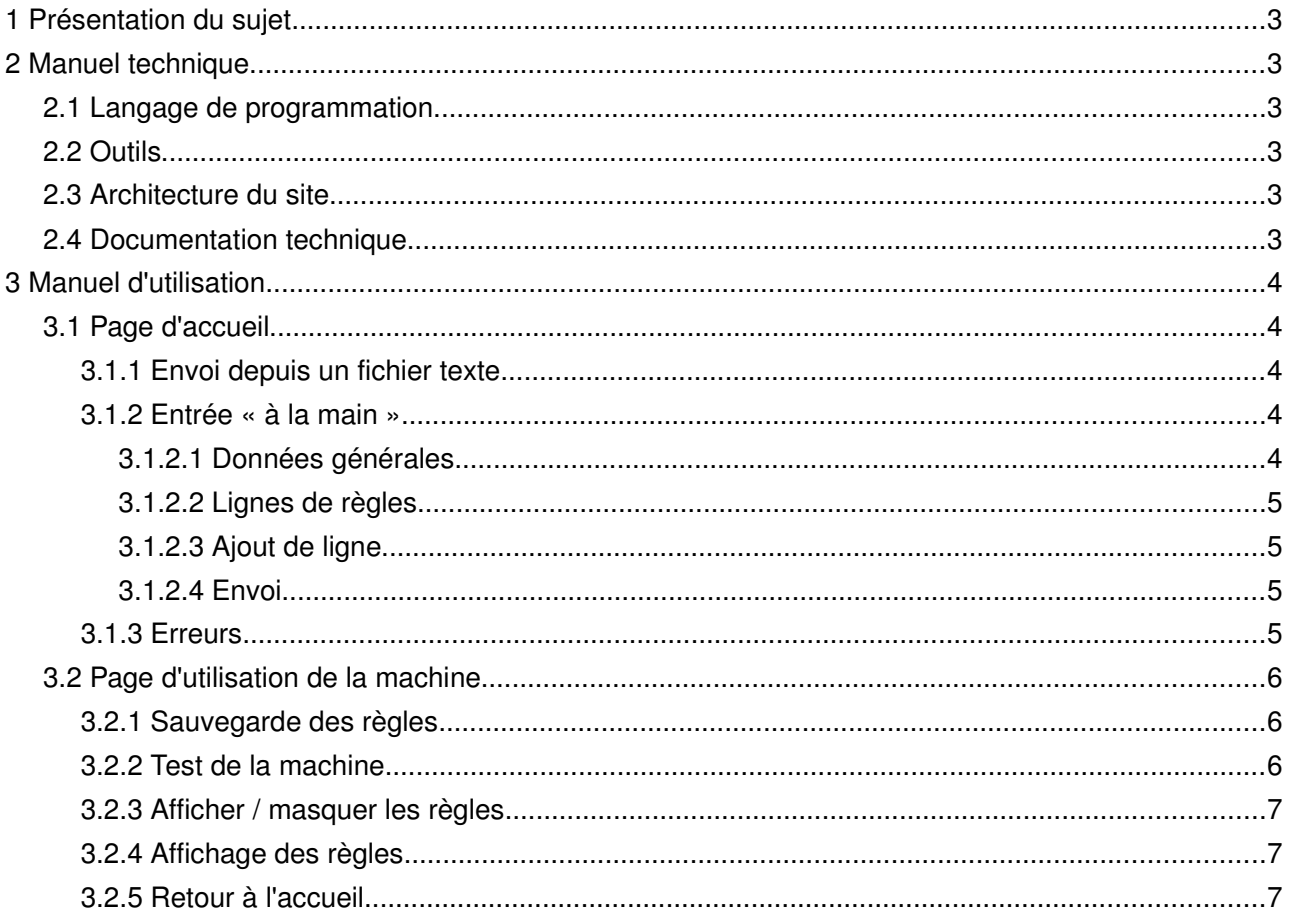

# **1 Présentation du sujet**

Ce projet, réalisé dans le cadre de la 3e année de Licence Informatique de Dijon, a pour objet la programmation d'une machine de Turing généraliste. Le langage de programmation est laissé au libre choix des étudiants, sans restriction.

Le programme devra gérer au minimum la saisie des règles d'une machine, et le test de cette machine avec un ou plusieurs bandeaux spécifiés par l'utilisateur. Nous avons choisi d'ajouter quelques fonctionnalités : la validation des règles (vérifier qu'elles sont cohérentes par rapport à une machine de Turing), l'affichage des règles envoyées, la sauvegarde des règles dans un fichier texte, et le chargement des règles à partir d'un fichier texte.

# **2 Manuel technique**

#### **2.1 Langage de programmation**

Le langage de programmation étant libre, nous avons choisi le PHP, pour plusieurs raisons. Tout d'abord, sa portabilité puisqu'un site web écrit en PHP s'exécute sur n'importe quelle machine possédant un navigateur web et un accès à Internet. De plus, c'est un langage que nous maitrisons bien, ce qui permet d'accélérer le développement. Et enfin, la création d'interfaces en utilisant le HTML et le CSS est simple pour des résultats qui dépassent, en restant dans une certaine simplicité, ce qu'on peut obtenir avec des interfaces d'applications riches.

#### **2.2 Outils**

Le projet a été développé en local en utilisant le logiciel XAMPP (logiciel fournissant la triple offre Apache / PHP / MySQL). Le code a été écrit en utilisant les logiciels gedit sous Linux et Notepad+ + sous Windows.

Afin de simplifier et d'accélérer le développement, nous avons choisi d'utiliser un framework PHP ( http://fr.wikipedia.org/wiki/Liste de frameworks PHP ). Notre projet ne nécessitant pas de base de données, le framework se devait d'être basique. Nous avons donc arrêté notre choix sur Atomik Framework (<http://www.atomikframework.com/>), un framework développé en PHP 5, léger mais amplement suffisant pour nos besoins.

# **2.3 Architecture du site**

Le site se découpe en six pages, dont seules deux possèdent une interface (cf. partie 3). Chaque page est représentée par une « action » pour Atomik Framework. Ces pages sont donc disponibles dans le dossier /app/actions/. Chaque page d'action est documentée, vous trouverez donc une description de ce que fait la page en en-tête du fichier.

#### **2.4 Documentation technique**

La documentation technique du moteur est disponible dans le dossier /doc/html/. Vous pouvez la consulter directement en ligne [\(http://adrian.gaudebert.fr/turing/doc/html/](http://adrian.gaudebert.fr/turing/doc/html/) ou [http://adrian.gaudebert.fr/turing/doc/latex/\)](http://adrian.gaudebert.fr/turing/doc/latex/). Elle est également disponible dans l'archive contenant l'ensemble du projet.

# **3 Manuel d'utilisation**

Le site se compose uniquement de deux pages, la page d'accueil et la page principale de la machine de Turing.

# **3.1 Page d'accueil**

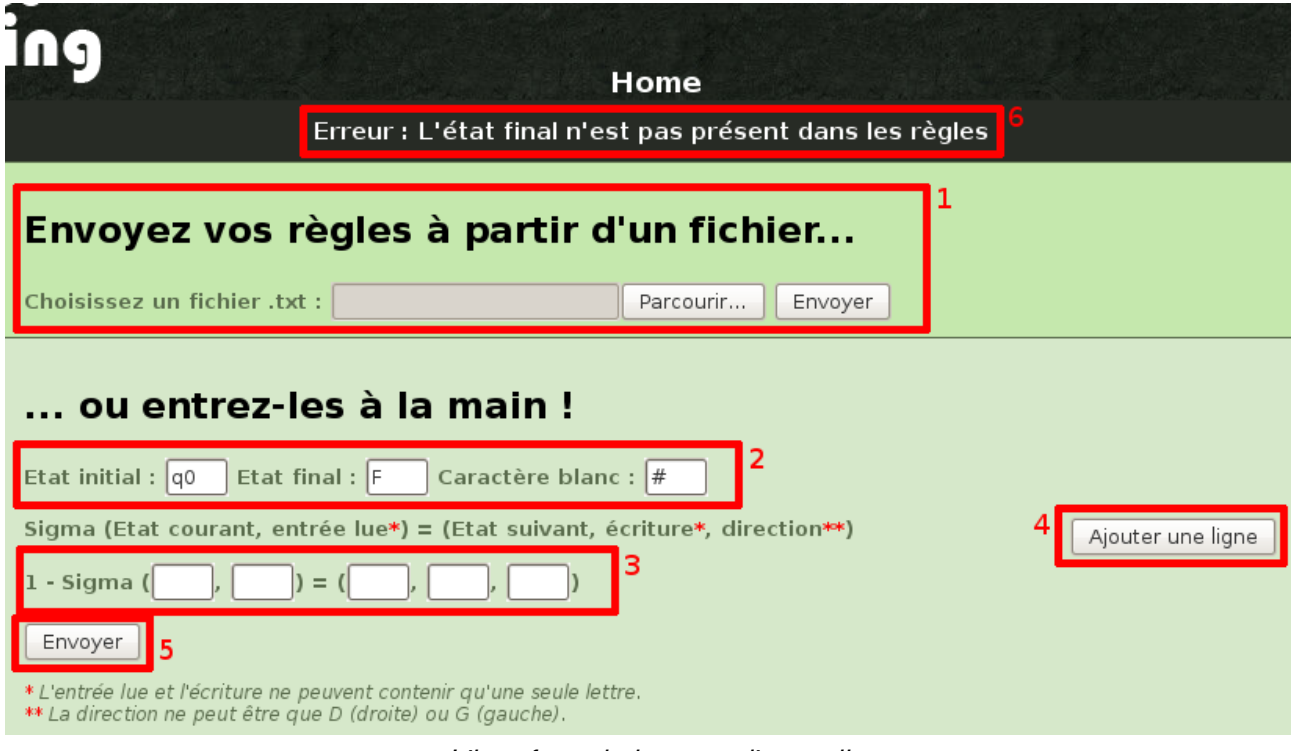

L'interface de la page d'accueil

# **3.1.1 Envoi depuis un fichier texte**

La zone (1) permet l'envoi simple de fichiers de règles. Le format imposé est .txt (format texte). Pour chercher un fichier sur votre ordinateur, cliquez sur « Parcourir... », choisissez le fichier et validez. Puis pour envoyer les règles, cliquez sur le bouton « Envoyer ».

# **3.1.2 Entrée « à la main »**

#### **3.1.2.1 Données générales**

La zone (2) contient trois champs généraux. Le champ « État initial » désigne l'état dans lequel la machine démarre. Le champ « État final » désigne l'état qui, lorsqu'il est atteint, cause l'arrêt de la machine (et implique la réussite de l'analyse du mot). Le champ « Caractère vide » désigne le caractère de fin de mot, aussi appelé caractère blanc ou caractère vide.

#### **3.1.2.2 Lignes de règles**

La zone (3) est une ligne de règles de la machine de Turing. Chaque ligne s'écrit comme indiqué en en-tête : Sigma(État courant, Lecture) = (État suivant, Écriture, Direction). Le champ « État courant» représente l'état dans lequel la machine doit être pour que la règle soit appliquée. Le champ « Lecture » représente le caractère à lire dans le mot pour que la règle soit appliquée. Le champ « État suivant » représente l'état dans lequel la machine passera si la règle est appliquée. Le champ « Écriture » représente le caractère qui sera écrit à la place du caractère lu si la règle est appliquée. Le champ « Direction » représente la direction du mouvement à effectuer si la règle est appliquée.

#### **3.1.2.3 Ajout de ligne**

Le bouton (4) « Ajouter une ligne » permet d'ajouter dynamiquement une ligne de règles. Attention, les lignes ne sont pas supprimables, il ne faut donc pas ajouter plus de lignes que nécessaires, sinon le programme renverra une erreur pour cause de champ vide.

#### **3.1.2.4 Envoi**

Le bouton  $(5)$  « Envoyer » permet, une fois que toutes les règles sont entrées, d'envoyer les données à la validation. Si les règles sont valides, on accède à l'interface principale (cf. 3.2), sinon on revient à la page d'accueil et une erreur s'affiche.

# **3.1.3 Erreurs**

La zone  $(6)$  ne s'affiche que si l'utilisateur a envoyé des règles (par formulaire ou par fichier), et qu'une erreur a eu lieu entre l'envoie des règles et leur validation. Le message indiqué permet de comprendre l'erreur et donc de la corriger dans les règles.

Attention : actuellement les règles ne sont pas ré-affichées automatiquement dans le formulaire en cas d'erreur, mieux vaut donc être attentif dans la rédaction.

 **3.2 Page d'utilisation de la machine**

| TIN <sub>5</sub>                                                                                                    |        |          |        |        |
|----------------------------------------------------------------------------------------------------|--------|----------|--------|--------|
| Home                                                                                                    |        |          |        |        |
| Les règles sont valides !<br>Sauvegardez-les pour les réutiliser facilement plus tard.<br>11                                                                                    |        |          |        |        |
| Format:   txt $ $ $\hat{\circ}$  <br>Sauvegardez                                                                                                    |        |          |        |        |
| <b>Testez votre machine de Turing!</b><br>Tester<br>Le mot "aabbcc" est valide !<br>lз<br> 4<br>Masquer les règles<br>Etat initial : q0 - Etat final : q7 - Caractère blanc : B |        |          |        |        |
| Etat courant Lecture Etat suivant Ecriture Direction                                                                                                    |        |          |        |        |
| q0                                                                                                    | a      | q1       | x      | D      |
| q1                                                                                                    | a      | q1       | a      | D      |
| q1                                                                                                    | b      | q2       | Y      | D      |
| q2                                                                                                    | b      | q2       | b      | D      |
| q2                                                                                                    | c<br>Y | q3       | z<br>Y | G<br>D |
| q1<br>q2                                                                                                    | z      | q1<br>q2 | z      | D      |
| q3                                                                                                    | z      | qЗ       | z      | G      |
|                                                                                                    |        |          |        |        |

L'interface d'utilisation de la machine de Turing

# **3.2.1 Sauvegarde des règles**

La zone (1) permet de sauvegarder les règles dans un fichier texte (.txt). En cliquant sur le bouton « Sauvegardez », une fenêtre s'ouvrira vous demandant si vous souhaitez télécharger le fichier.

## **3.2.2 Test de la machine**

La zone (2) permet de tester la machine de Turing que vous avez entrée. Tapez un bandeau de test dans la zone de texte, puis cliquez sur le bouton « Tester ». Le résultat du test s'affichera alors dans la zone  $(3)$ , le message indiquant la chaîne de caractères testée et le résultat (valide ou non valide).

## **3.2.3 Afficher / masquer les règles**

Le lien en zone (4) permet d'afficher les règles quand elles sont masquées (par défaut) ou de les cacher lorsqu'elles sont visibles.

## **3.2.4 Affichage des règles**

Les règles s'affichent dans la zone (5), chaque ligne du tableau représentant une ligne de règle.

## **3.2.5 Retour à l'accueil**

Le lien « Home » en en-tête de la page permet de retourner à la page d'accueil du site, afin d'envoyer de nouvelles règles par exemple.